## **Abschnitte in Moodle**

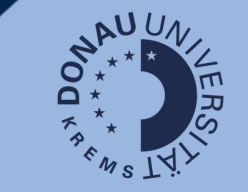

## **Was sind Abschnitte?**

Abschnitte sind Teilbereiche eines Kurses. In den Kursabschnitten können Lernaktivitäten oder Arbeitsmaterialien angelegt werden. Jeder Kursabschnitt hat eine Überschrift, die geändert werden kann. - Online-Vorphase

In diesem Abschnitt finden Sie die Aufgaben, die im Rahmen der Online-Vorphase zu bearbeiten sind. Ich freue mich au Austausch!

Deadline: Freitag, 9. Februar 2018

Aufgabe 1: Ihre Praxiserfahrung mit Unterrichtsentwicklung (Diskussionsforum) Aufgabe 2: Fragen zum Skriptum (Diskussionsforum) Rahmenskriptum Unterrichtsentwicklung (pdf-Datei) 373.3KB PDF-Dolo Aufgabe 3: Modelle und Instrumente für Unterrichtsentwicklung (Glossar) Aufgabe 2- Fragen zum Skriptum (Diskussionsforum) 156 Bytes Textdate Für Teilnehmer/innen verborgen

## **Abschnitte verbergen**

Wenn die Kursteilnehmer/innen bestimmte Abschnitte nicht sehen sollen, können diese verborgen werden.

1. Klicken Sie auf Bearbeiten einschalten. + Online-Phase 2. Klicken Sie beim Abschnitt, der + Forum zum Austausch verborgen werden soll, auf Bearbeiten.  $\div$   $\bullet$  Kennenlemen  $\mathscr{P}$ 3. Klicken Sie nun auf Verbergen.  $+$  Self-Check  $\ell$ + Material oder Aktivität anleger

## **Navigationserleichterung durch Abschnitte**

Sinnvolle Abschnittsüberschriften erleichtern die Navigation im Kursraum. Sie stehen links in der Navigationsleiste.

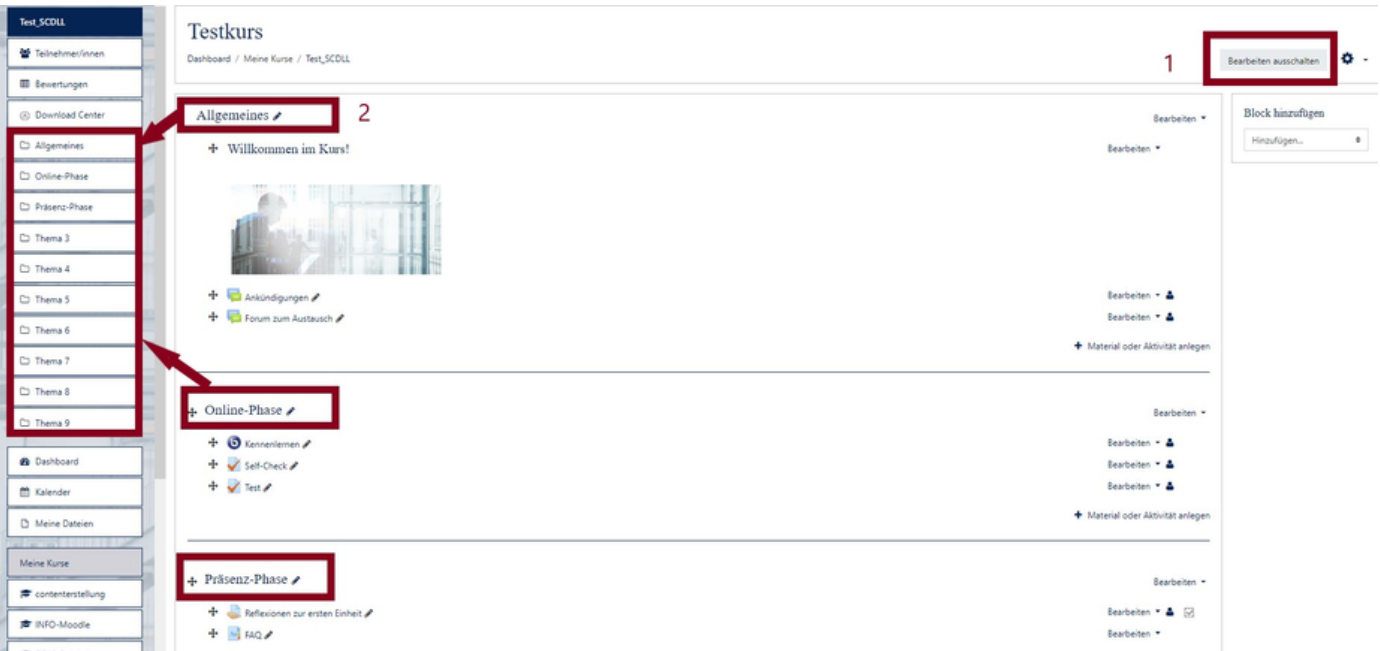